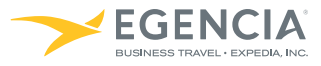

# Quick Reference Guide

# Logging On

To access Egencia online, from your computer or mobile device, go to <http://www.egencia.com>

- Enter your *User Name* and *Password*
- Click *'Sign In'*

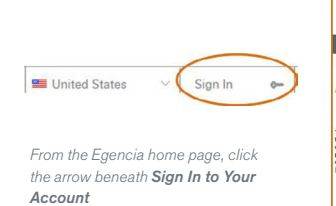

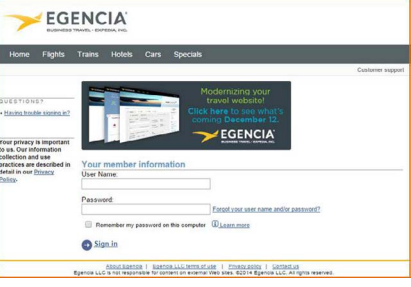

## Setting Up Your Profile

- Personal Information: Enter your contact information, emergency contact and TSA Secure Flight data
- Payment Options: Store your corporate credit card and billing address
- **Travel Preferences:** Specify your flight, hotel and car preferences including frequent flyer information and home airport
- Egencia On the Go: Sign up to receive alerts about flight status, gate changes and delays via e-mail, voice phone or text or enable calendar synch to stay on top of your latest travel information right from your calendar
- Travel Arranging & Approval: Allow colleagues to book travel on your behalf

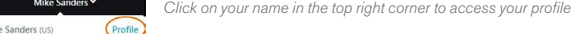

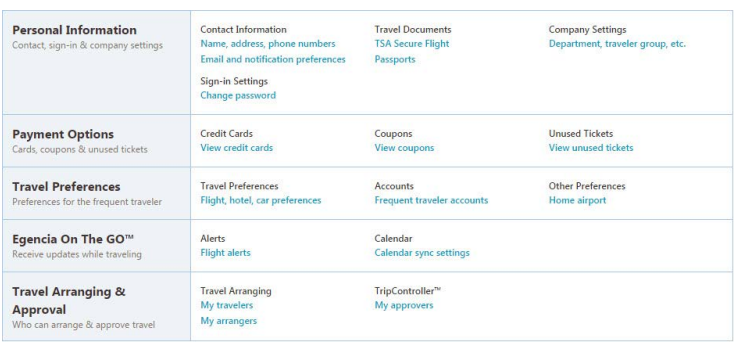

## Booking Cars

- Begin by selecting the *Cars Tab*
- Select *Rental car* or *Towncar/Limo* (if applicable)
- Specify your *pick-up* and *drop-off* locations and dates
- You can target your search by *car class* or *car rental company*
- Click the show *special equipment link* to show options such as navigational systems

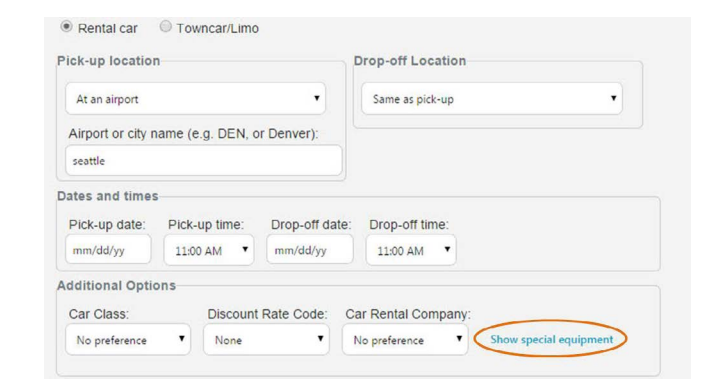

# Booking Flights

### Begin Your Search

- Begin by selecting the *Flights Tab*
- Select *Round Trip*, *One Way* or *Multiple destinations*
- Enter your *departure* and *destination* locations and dates
- You can target your search by airline, airline alliance, class of service, number of stops, connection airport or refundable flights

## Use Search Filters to Find the Right Flight

- Filters are displayed next to flight results:
	- **Airlines**
	- Departure time
	- **Stops**
	- Nearby airports
	- Connection cities

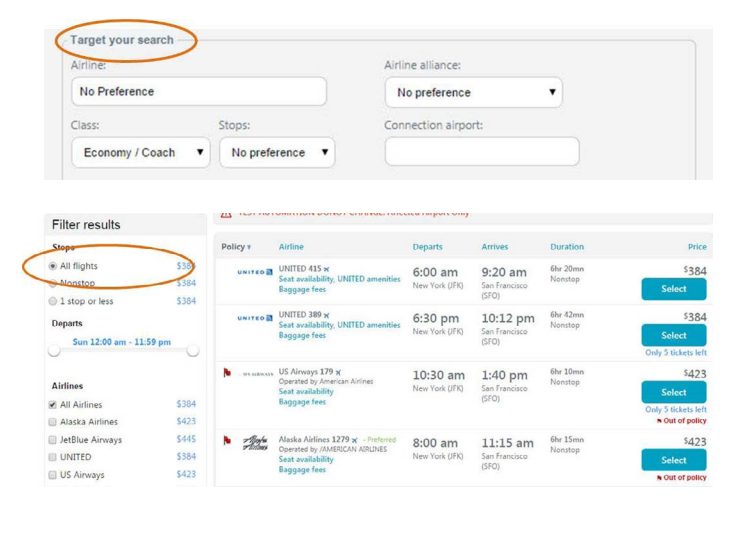

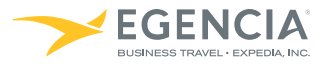

# Quick Reference Guide

## Booking Hotels

## Search Near an Address, Airport or Company Location

• You can being your hotel search by specifying a location such as an address, airport or custom destinations set up by your company (such as your office locations).

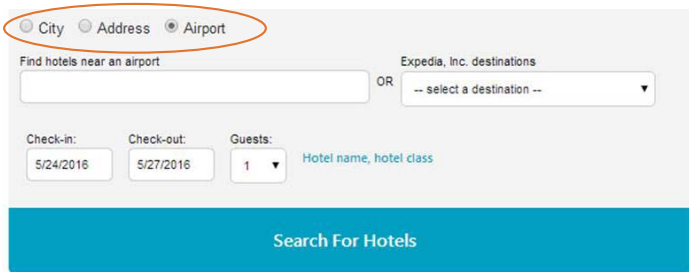

#### Hotel Search Filters

• You can quickly filter your search results by clicking the filter icon on the right of your results.

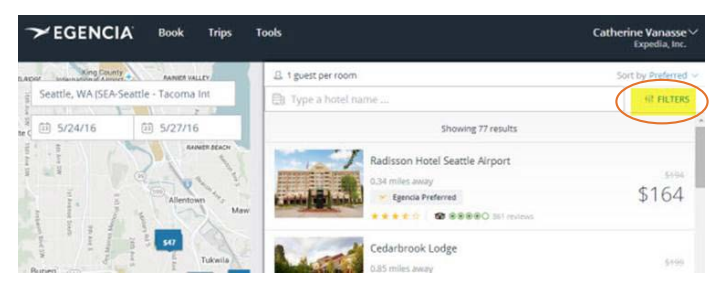

Possible filters include price, star rating and amenities. This is a quick way to ensure you can get free WiFi, parking, breakfast or that the hotel has a fitness center. Click apply filters and your hotel results will update.

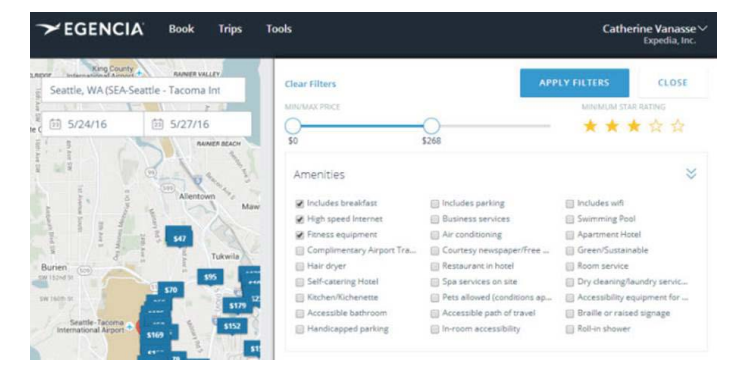

#### Learn More

• To learn more about booking a hotel on Egencia, [watch this on](https://egencia.wistia.com/medias/2mjabkorvt)[demand video](https://egencia.wistia.com/medias/2mjabkorvt).

## Arranging Travel for Others

• Type in the first and last name of the traveler and click add

#### Requesting Permission to Arrange Travel for Others

- Go to the Travel Arranging & Approval section of your profile
- Select My Travelers
- **Travel Arranging & Approval Travel arranging** My travelers
	- My arrangers
- Once completed, you will receive confirmation that your request has been e-mailed to the traveler

### How to Book Travel for Others

- Log in as yourself when booking travel for others; you will see a drop-down box with the travelers for whom you arrange travel
- Select the appropriate traveler and proceed; the reservation will b made in that traveler's name

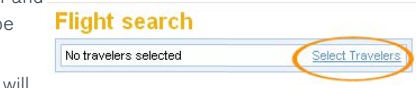

 $\blacksquare$  E-mail confirmations for travel be sent to both you and the traveler

## Getting Assistance

- To locate your company's dedicated Egencia phone number, click the call an agent link within the *Need assistance* box
- For post-trip inquiries, you can also e-mail the Egencia Travel Consultant Team

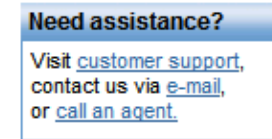

## When to Call an Agent

- For help navigating the Egencia Site
- For more complex international travel containing 5 or more destinations
- For domestic or international trips including multiple airlines or with additional services such as car service or special requests

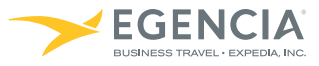

# Download the Egencia App for iPhone or Android

Egencia TripNavigator is designed to help make you the smartest person in the airport, and for that matter throughout every business trip. The app is now available for free download from the Apple Appstore or from Google Play and offers:

- View and share your itinerary
- Look up directions to the hotel or airport plus, access airport terminal maps
- Make a hotel reservation: get last minute mobile-only deals
- Exchange or cancel a flight
- Receive flight and destination alerts including flight delays and cancellations
- Get help from a Travel Consultant with Egencia® AssistMe
- Flight booking coming in 2015

iPhone Screenshots

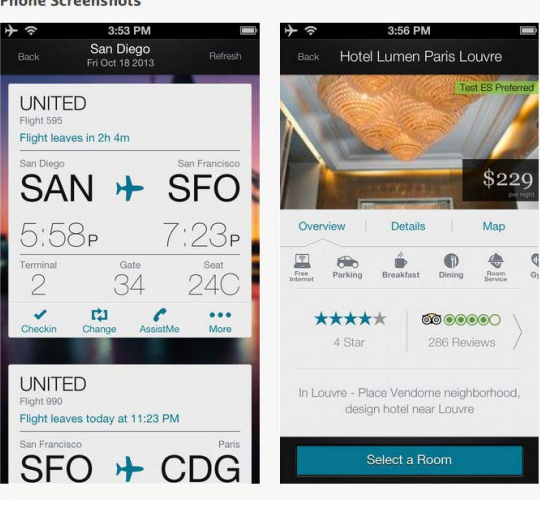